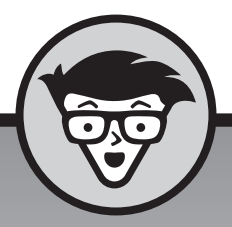

# Windows 10

2e editie

## **Andy Rathbone**

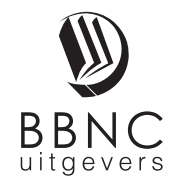

**Amersfoort, 2016**

# **Inhoud**

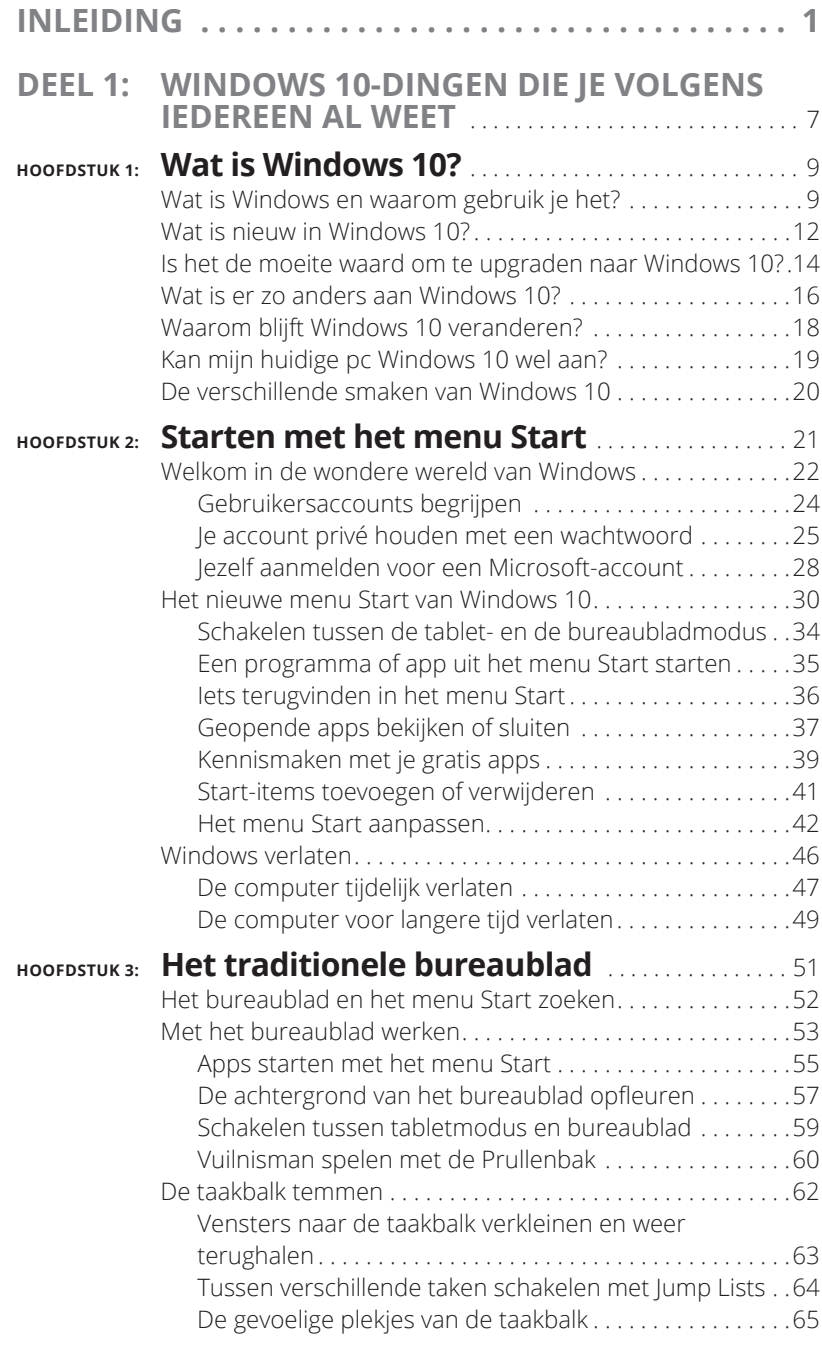

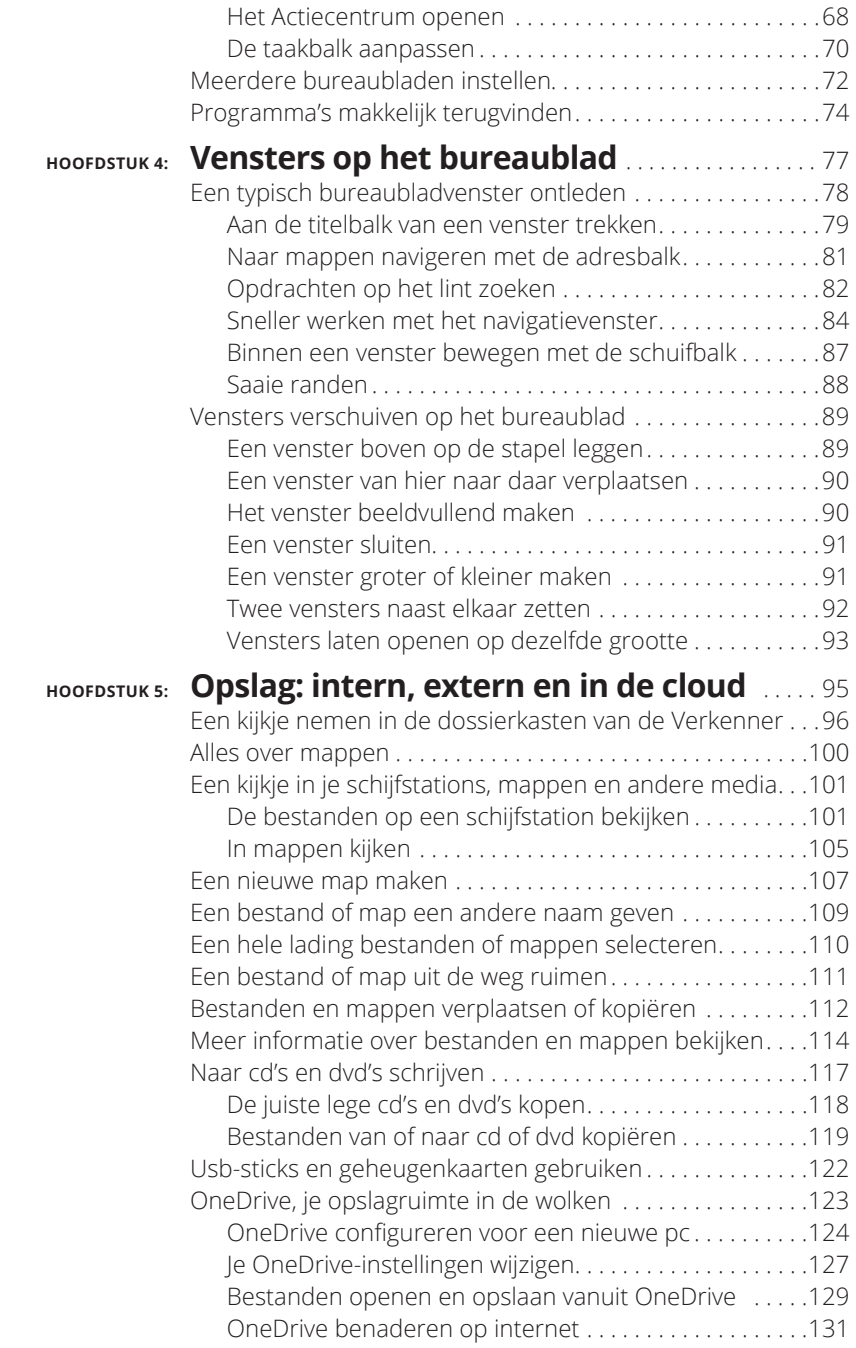

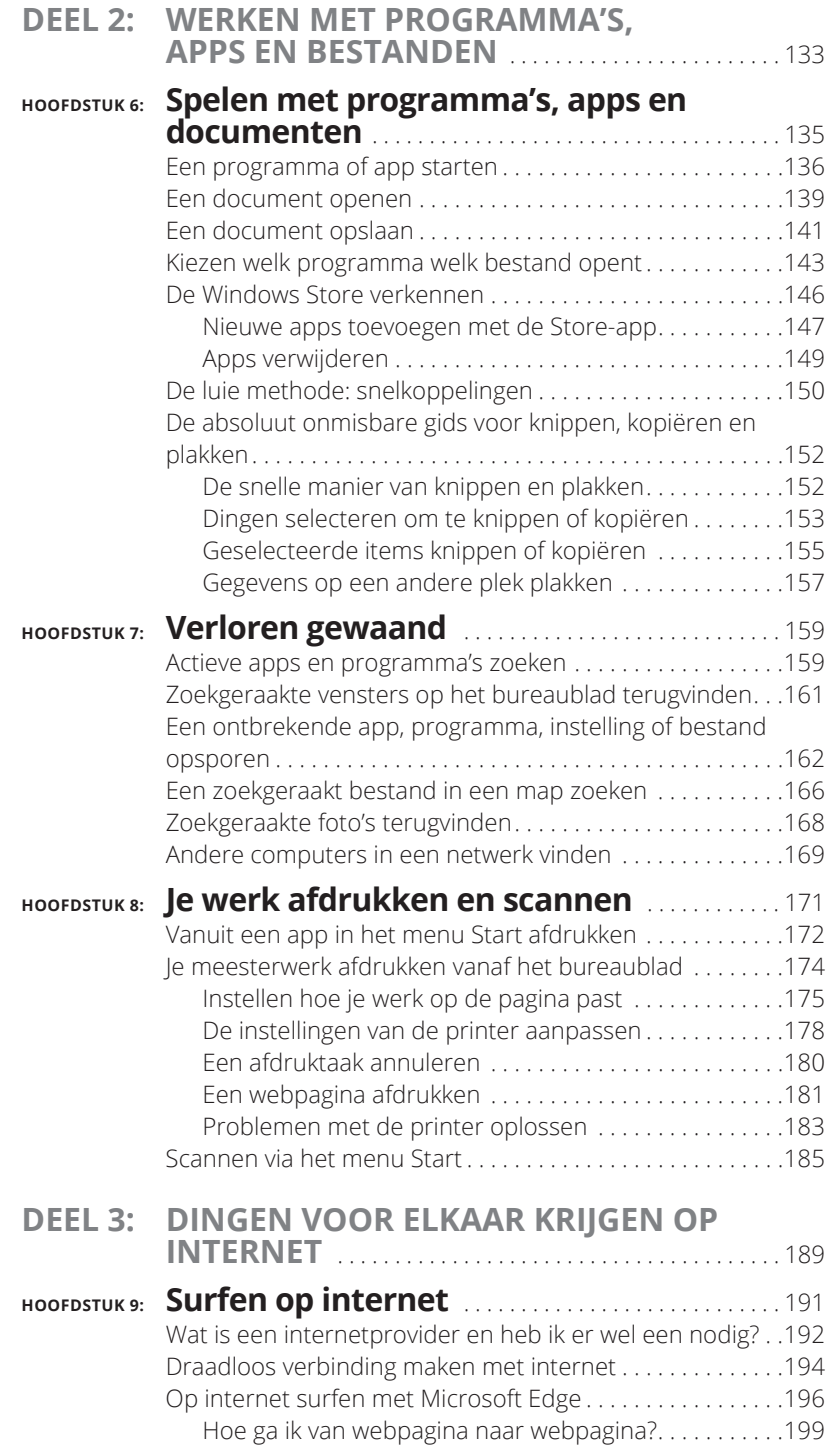

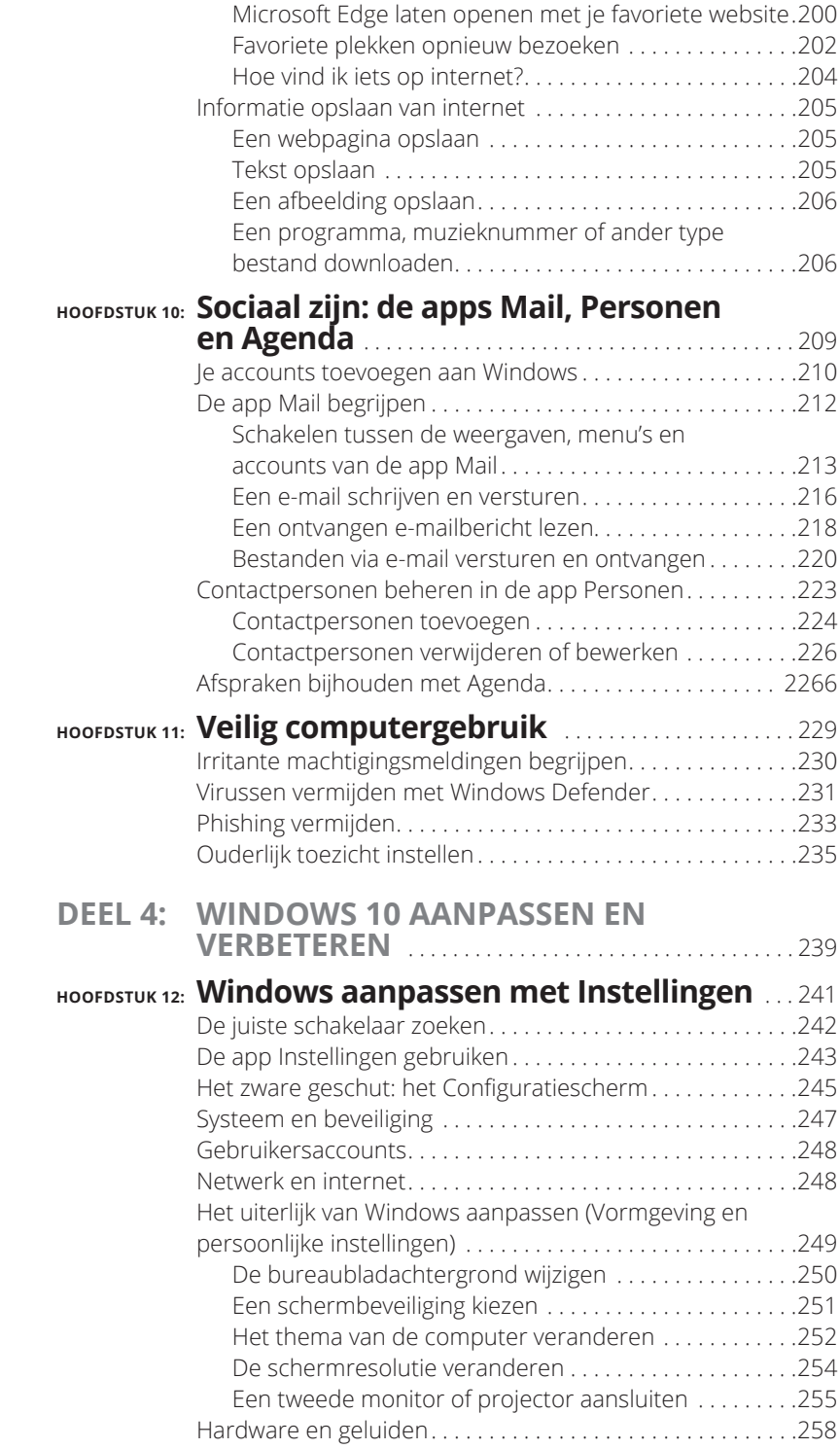

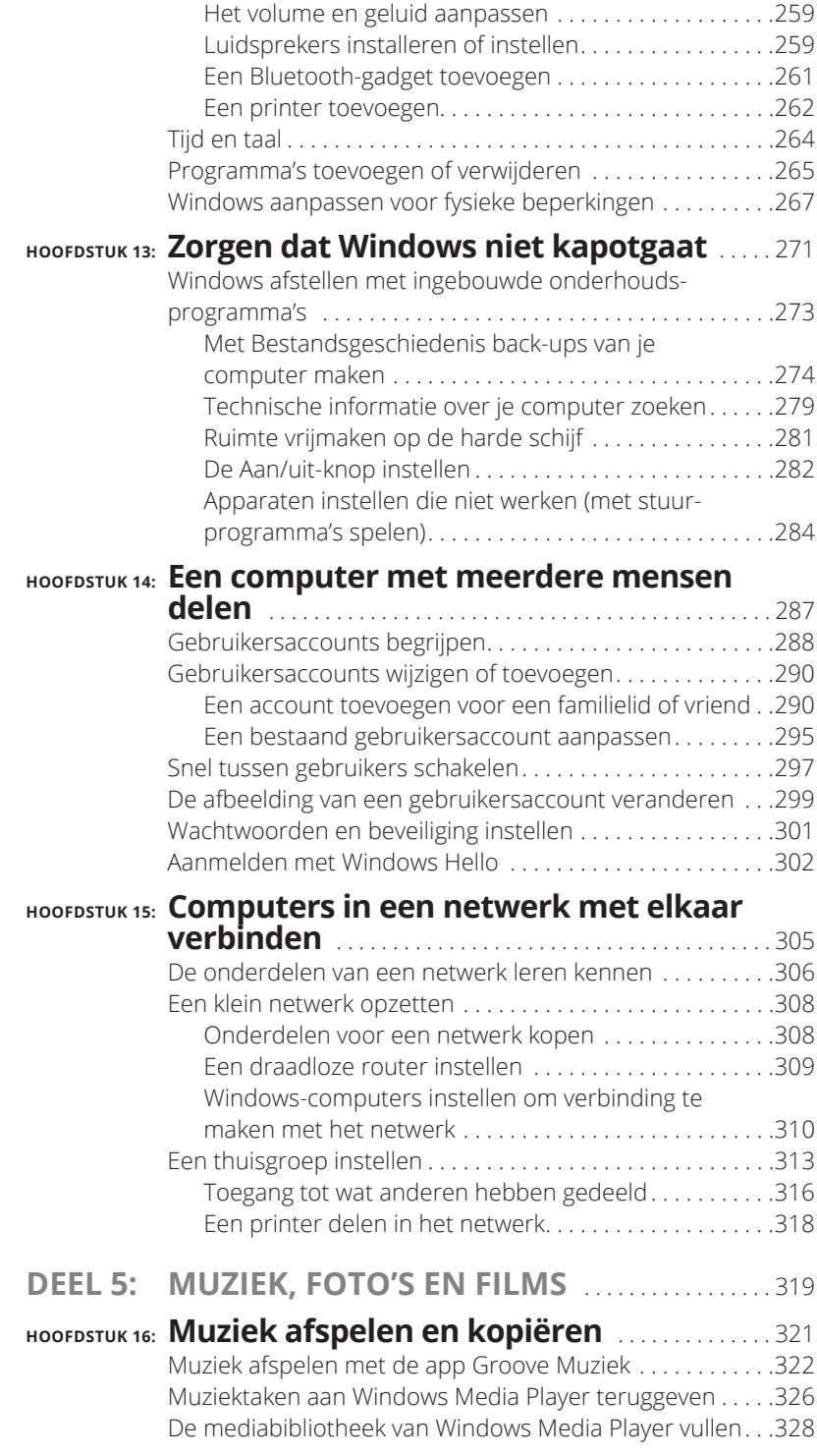

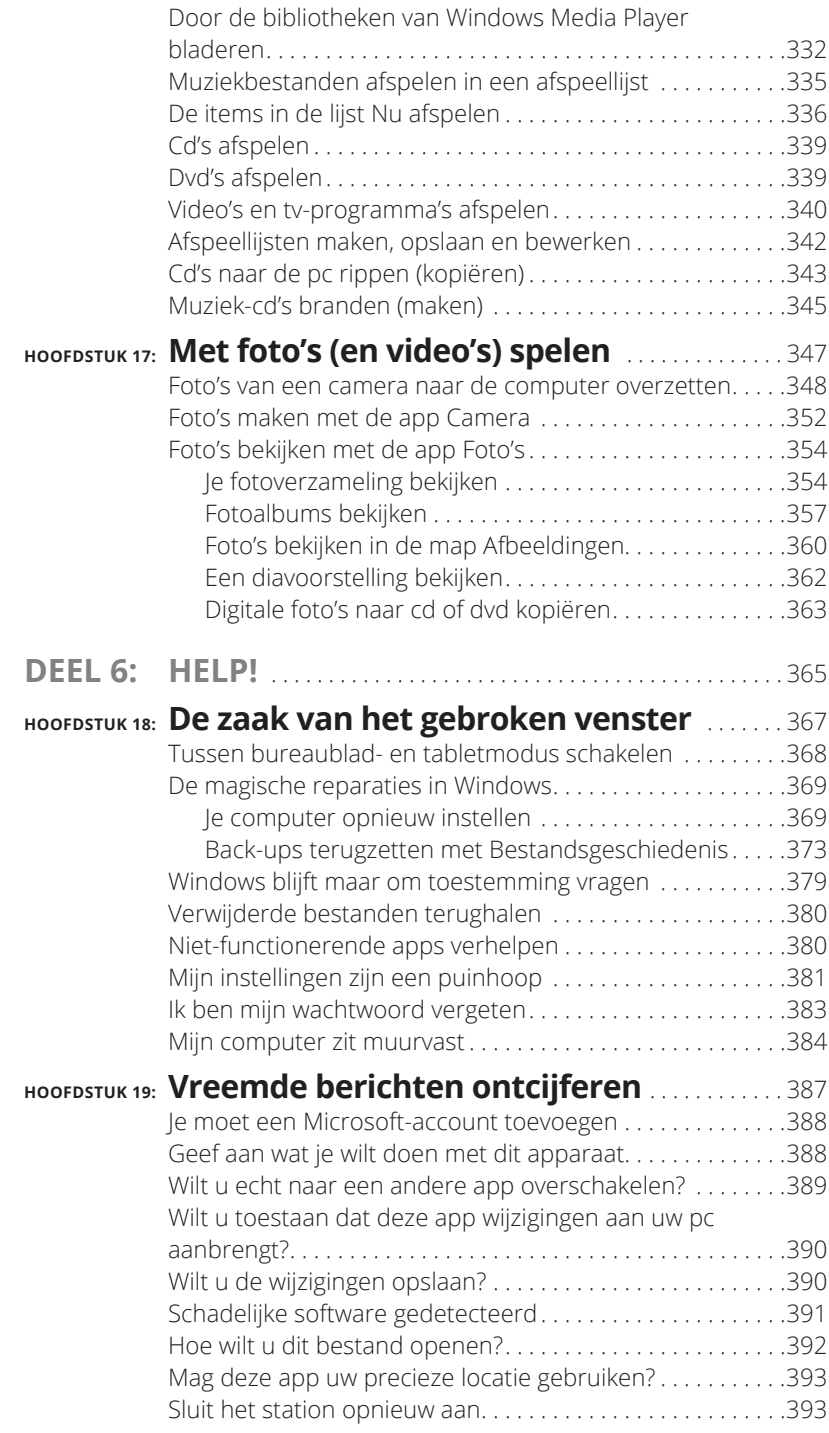

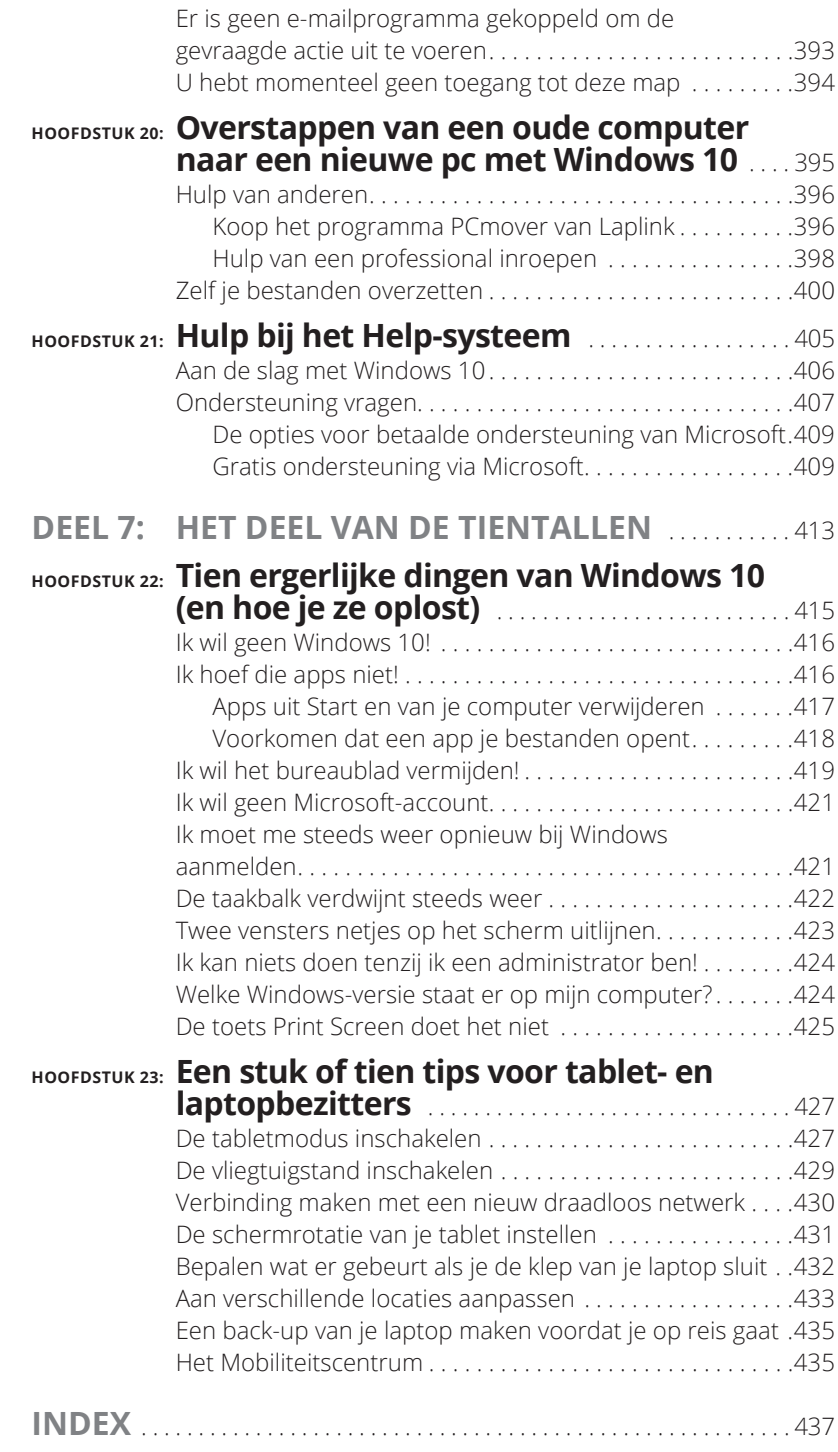

## **Inleiding**

Welkom bij *Windows 10 voor Dummies*, de bestseller over de nieuw-<br>ste — en naar verluidt laatste — Windows-versie, Windows 10! ste — en naar verluidt laatste — Windows-versie, Windows 10! De populariteit van dit boek kan waarschijnlijk worden verklaard door het simpele feit dat sommige mensen Windows-bollebozen willen worden.

Ze vinden het heerlijk om met dialoogvensters te werken en sommigen proberen zelfs willekeurige toetsencombinaties uit in de hoop verborgen, ongedocumenteerde functies tegen te komen. Anderen leren lange rijen computeropdrachten uit het hoofd terwijl ze hun haar wassen.

En jij? Nou, je bent geen dummy, dat staat vast. Maar als het over Windows en computers gaat, dan ontbreekt het enthousiasme gewoon. Je wilt alleen maar je werk afmaken, stoppen en dan met de belangrijke zaken in het leven verdergaan. Je bent niet van plan om op dit gebied te veranderen, en daar is niets mis mee.

Dit boek is voor jou geschreven. Ik ben niet van plan je in een Windows-kenner om te toveren; ik wil je slechts nuttige informatie geven op het moment dat jij die nodig hebt. Je leert precies genoeg om gemakkelijk en probleemloos met Windows te werken, zodat je ook nog tijd overhoudt voor leukere dingen.

Het maakt overigens niet uit of je een pc of laptop of een computer met touchscreen gebruikt, zoals een tablet.

### **Over dit boek**

Probeer dit boek niet in één ruk uit te lezen; dat is helemaal niet nodig. Beschouw het maar liever als een woordenboek of een encyclopedie. Zoek de pagina op met de informatie die je nodig hebt, en zeg: 'Ha, nu snap ik hoe het moet.' Daarna kun je het boek wegleggen en verder werken.

Probeer niet alle terminologie van Windows uit je hoofd te leren, zoals 'Selecteer optie X in vervolgkeuzelijst Y'. Laat dat maar over aan computerfanatici. Sterker nog, als het technisch gaat worden, staat er een waarschuwing bij. Je kunt dan besluiten om dat stuk heel zorgvuldig door te lezen of om het snel over te slaan, afhankelijk van je stemming.

Dit boek bevat geen lastig computerjargon. In plaats daarvan vind je bijvoorbeeld de volgende onderwerpen die in duidelijk Nederlands worden besproken:

- **»** de computer goed beveiligen;
- **»** het nieuwe menu Start van Windows 10 doorgronden;
- **»** programma's en apps vinden, starten en sluiten;
- **»** het bestand terugvinden dat je gisteren hebt opgeslagen of gedownload;
- **»** een computer of tablet zo instellen dat het hele gezin er gebruik van kan maken;
- **»** informatie van en naar een cd/dvd of usb-stick kopiëren;
- **»** foto's van je smartphone of digitale camera beheren en met anderen delen;
- **»** je werk afdrukken of scannen;
- **»** een netwerk tussen twee of meer pc's maken om internet, bestanden of een printer te delen;
- **»** Windows tot de orde roepen als het zich misdraagt.

Je hoeft niets te onthouden en niets te leren. Zoek de juiste pagina op, lees de korte uitleg en ga verder met je werk. In tegenstelling tot andere uitgaven bespaart dit boek je de technische praatjes en kun je toch gewoon je werk doen.

## **Hoe gebruik je dit boek?**

Je komt ongetwijfeld een keer met je handen in het haar te zitten over iets in Windows 10. Het is de meest ingewikkelde versie van Windows die ooit door Microsoft is gemaakt, dus wees trots op jezelf dat je een doorzetter bent.

Begrijp je iets niet in Windows, pak dan dit boek. Zoek het probleem op in de inhoudsopgave of in de index. In de inhoudsopgave vind je de titels van hoofdstukken en paragrafen met de paginanummers. De index bevat onderwerpen en paginanummers. Blader door de inhoudsopgave of index

tot je de pagina hebt die licht brengt in de duisternis, lees alleen wat van belang is, doe het boek weer dicht en pas toe wat je hebt gelezen.

Ben je in een avontuurlijke bui en wil je iets nieuws leren, lees dan verder. Er zijn veel extra details en verwijzingen die erg interessant kunnen zijn. Maar je hoeft dit niet te doen. Ik zal je niet dwingen iets te leren waarin je niet geïnteresseerd bent of waarvoor je geen tijd hebt.

Moet je zelf iets typen, dan geef ik dat vet weer:

Typ **Media Player** in het zoekvak.

In dit geval typ je de woorden Media Player en druk je op de Enter-toets. Het typen van woorden op een computer kan wel eens verwarrend werken en dus geef ik dan meestal ook een beschrijving van wat je op het scherm hoort te zien.

Als je een toetsencombinatie moet gebruiken, beschrijf ik die als volgt:

Gebruik Ctrl+B.

Dit betekent dat je de Ctrl-toets op het toetsenbord indrukt en ingedrukt houdt terwijl je op de toets B op het toetsenbord drukt. (Dit is trouwens de sneltoets om geselecteerde tekst vet te maken.)

Het adres van een website wordt als volgt genoteerd:

#### **www.andyrathbone.com**

In dit boek zul je nooit de kreet 'Zie de handleiding voor meer informatie' tegenkomen. Er bestaat niet eens een handleiding bij Windows! Ook zul je niets lezen over specifieke software, zoals Microsoft Office, want Windows is van zichzelf al gecompliceerd genoeg. Gelukkig zijn er andere *Voor Dummies*-boeken waarin de populairste programma's worden uitgelegd.

Je hoeft niet het gevoel te krijgen dat je in de steek wordt gelaten. Dit boek bevat genoeg informatie over Windows om je te helpen met je werk. Mocht je toch nog vragen of opmerkingen hebben over *Windows 10 voor Dummies*, benader me dan via mijn website **www.andyrathbone.com**. Wel in het Engels graag. Elke week beantwoord ik een lezersvraag op mijn website.

Vergeet ten slotte niet dat dit boek een *naslagwerk* is. Je zult hier niet leren om Windows als een expert te gebruiken. In plaats daarvan geeft dit boek genoeg informatie in hapklare brokken, zodat het niet eens nodig is om een expert te worden.

## **Ook als je een touchscreen hebt, is dit boek voor jou**

Windows 10 staat zoals gebruikelijk vooraf op alle nieuwe Windows-pc's en -laptops geïnstalleerd, maar Microsoft richt zich met deze nieuwe versie van zijn besturingssysteem ook nadrukkelijk op gebruikers met een *touchscreen*, oftewel een aanraakscherm. Tabletcomputers, smartphones en sommige laptops en pc's hebben schermen die je met je vinger kunt bedienen.

Ben jij de trotse eigenaar van een nieuw touchscreen, maak je dan geen zorgen. In dit boek lees je waar je moet tikken en vegen om iets voor elkaar te krijgen.

Begrijp je de aanwijzingen voor muisgebruikers niet, onthoud dan de volgende drie regels voor touchscreens:

- **» Voor klikken lees je tikken.** Snel een knop op het scherm aanraken en je vinger weer optillen is hetzelfde als met de muis klikken.
- **» Moet je dubbelklikken, tik dan twee keer.** Twee keer snel na elkaar op het scherm tikken is hetzelfde als dubbelklikken met de muis.
- **» Als je met de rechtermuisknop ergens op moet klikken, plaats je vinger er dan op en til hem op zodra een pictogram verschijnt.** Het snelmenu verschijnt in beeld (net zoals zou gebeuren als je met de rechtermuisknop had geklikt). Je kunt nu op een van de opties in het snelmenu tikken om Windows aan het werk te zetten.

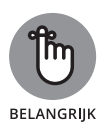

Als je een touchscreen lastig vindt werken wanneer je aan je bureau zit, dan kun je een toetsenbord en een muis op je tablet aansluiten. Dat werkt prima. Met muis en toetsenbord werk je vrijwel altijd prettiger op het Windows-bureaublad dan met je vingers, zelfs in Windows 10. (Je kunt eigenlijk niet zonder op kleine Windows-tablets.)

## **En hoe staat het met jou?**

Vermoedelijk heb je Windows 10 al of ben je van plan het aan te schaffen. Je weet wat je met je computer wilt gaan doen. Het probleem is alleen nog hoe je de *computer* zover krijgt dat hij doet wat jij wilt. Je hebt misschien al wat bereikt, wellicht met de hulp van een computerkenner (een collega, een buurman of een neefje).

Helaas is die slimmerik niet altijd in de buurt. Dit boek kan hem vervangen als je in de problemen zit.

## **De pictogrammen in dit boek**

Een van de eerste dingen die je in Windows ziet, zijn *pictogrammen*. Dit zijn de kleine plaatjes waarop je klikt om een programma te starten. De pictogrammen in dit boek passen daar goed bij. Ze zijn zelfs nog gemakkelijker te begrijpen:

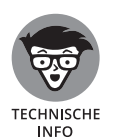

Pas op! Dit bord waarschuwt je als er lastige technische informatie aan zit te komen. Blijf uit de buurt om vreselijk technisch gezever te vermijden.

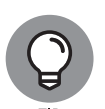

Dit pictogram wijst je op prettige informatie die het werken met de computer makkelijker moet maken. Zo kun je bijvoorbeeld lezen over een beproefde methode om te verhinderen dat de kat op je tablet gaat slapen.

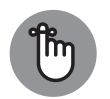

BELANGRIJK

Vergeet niet deze belangrijke punten te onthouden. (Of maak een ezelsoor in de pagina's zodat je ze later terug kunt vinden.)

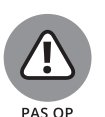

De computer zal niet ontploffen als je je niets van dit pictogram aantrekt. Toch is het verstandig om fluwelen handschoenen aan te trekken en voorzichtig te werk te gaan als dit pictogram naast een bepaalde alinea staat.

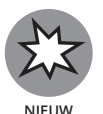

Stap je over op Windows 10 van een oudere Windows-versie? Dit pictogram wijst je op situaties waarin Windows 10 zich heel anders gedraagt dan zijn voorgangers.

## **Hoe gaan we verder?**

Je bent nu klaar om aan het werk te gaan. Blader snel door het boek en bekijk de onderdelen waarvan je denkt dat je ze later nodig zult hebben. Denk eraan: dit boek is van *jou*. Het is jouw wapen tegen de computernerds die je dit gecompliceerde apparaat hebben opgedrongen. Omcirkel de alinea's die interessant zijn, markeer belangrijke punten en schrijf commentaar in de kantlijn als het ingewikkeld wordt.

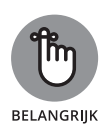

Hoe meer notities je in dit boek maakt, hoe gemakkelijker het is om de belangrijkste gegevens terug te vinden.